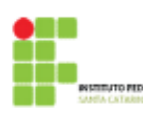

# **Resumo VISUALG**

O VisuAlg é um programa simples, esta ferramenta permite aos alunos iniciantes em programação o exercício dos seus conhecimentos num ambiente próximo da realidade *<http://eletrica.ufpr.br/~rogerio/visualg/Help/linguagem.htm>*

*Importante: para facilitar a digitação e evitar confusões, todas as palavras-chave do VisuAlg foram implementadas sem acentos, cedilha, etc. Portanto, o tipo de dados lógico é definido como lógico, o comando se..então..senão é definido como se..entao..senao, e assim por diante. O VisuAlg também não distingue maiúsculas e minúsculas no reconhecimento de palavras-chave e nomes de variáveis.*

## **Formato básico:**

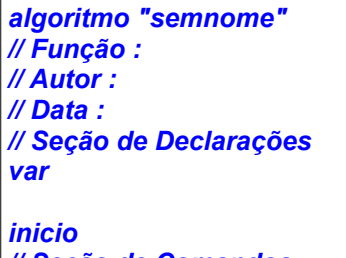

*// Seção de Comandos fimalgoritmo*

## **Tipos de Dados**

O VisuAlg prevê quatro tipos de dados: **inteiro**, **real**, **cadeia de caracteres** e **lógico** (ou *booleano*). As palavras-chave que os definem são as seguintes (observe que elas não têm acentuação):

- *inteiro***: define variáveis numéricas do tipo inteiro, ou seja,** *sem casas decimais***.**
- *real***:** define variáveis numéricas do tipo real, ou seja, *com casas decimais*.
- *caractere***:** define variáveis do tipo *string*, ou seja, *cadeia de caracteres*.
- *logico: define variáveis do tipo booleano, ou seja, com valor VERDADEIRO ou FALSO.*

A seção de declaração de variáveis começa com a palavra-chave var, e continua com as seguintes sintaxes:

*<lista-de-variáveis>:<tipo-de-dado> <lista-de-variáveis>: vetor "["<lista-de-intervalos>"]" de <tipo-de-dado>*

*Nota: Na <lista-de-variáveis>, os nomes das variáveis estão separados por vírgulas. Na <lista-de-intervalos>, os <intervalo> são separados por vírgulas, e têm a seguinte sintaxe: <intervalo>:<valor-inicial>..<valor-final>*

Operadores Aritméticos: é o conjunto de símbolos que representa as operações básicas da matemática.

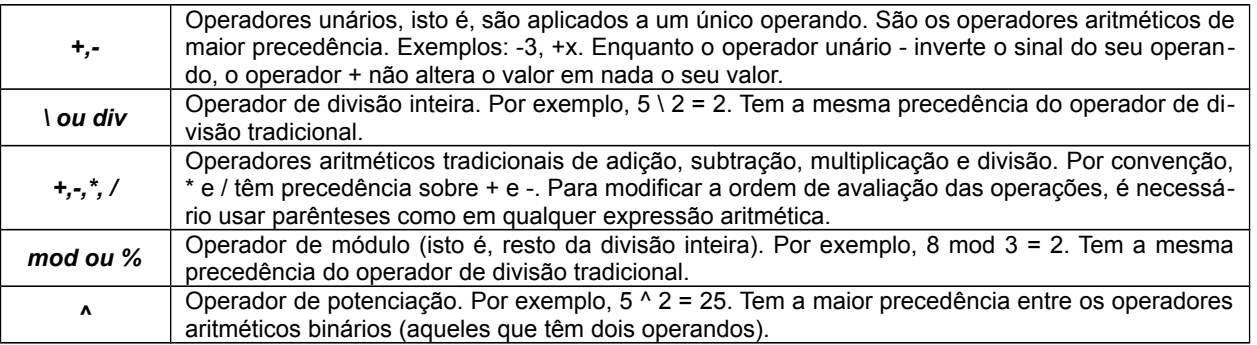

Operadores relacionais: é o conjunto de símbolos utilizados para comparar valores, o resultado de uma expressão relacional é um valor booleano (VERDADEIRO ou FALSO).

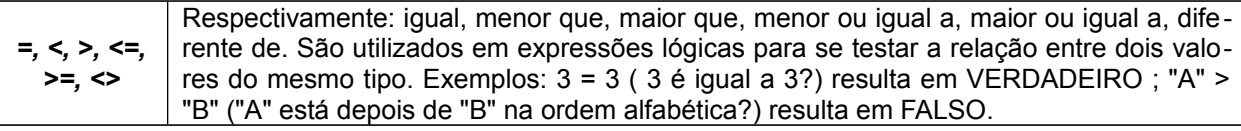

*Importante: No VisuAlg, as comparações entre strings não diferenciam as letras maiúsculas das minúsculas. Assim, "ABC" é igual a "abc". Valores lógicos obedecem à seguinte ordem: FALSO < VERDADEIRO.*

Operadores lógicos: é o conjunto de símbolos utilizados para operações básicas em portas lógicas (e, ou, nao, xou), o resultado da operação é um valor booleano (VERDADEIRO ou FALSO).

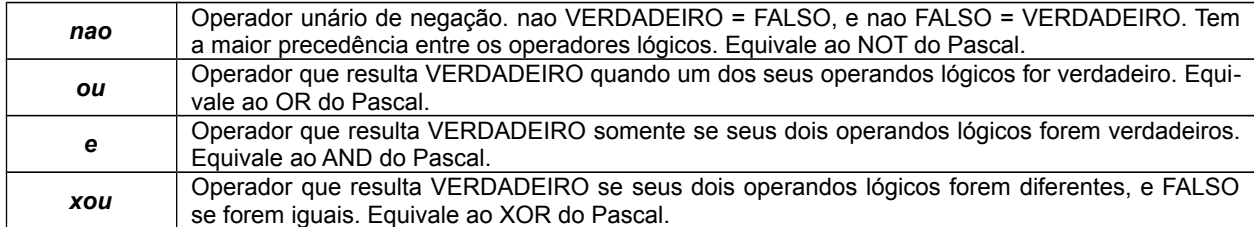

Operador de caracter ou concatenação: utilizado para juntar duas cadeias de caracteres.

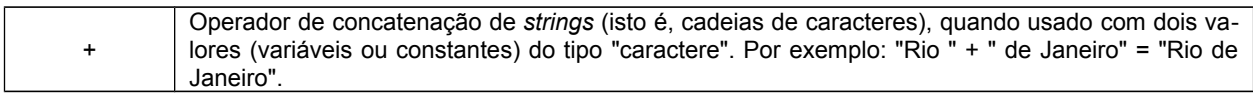

#### **Comandos de Saída de Dados**

#### *escreva (<lista-de-expressões>)*

*Nota: Escreve no dispositivo de saída padrão (isto é, na área à direita da metade inferior da tela do VisuAlg) o conteúdo de cada uma das expressões que compõem <lista-de-expressões>. As expressões dentro desta lista devem estar separadas por vírgulas; depois de serem avaliadas, seus resultados são impressos na ordem indicada.*

#### *escreval (<lista-de-expressões>)*

*OBS.: Idem ao anterior, com a única diferença que pula uma linha em seguida. Para formatar numeração utilize: <var >: <quantidade de números antes da virgula> : <quantidade de números depois da virgura>*

### **Comando de Entrada de Dados**

#### *leia (<lista-de-variáveis>)*

*Nota: Recebe valores digitados pelo usuário, atribuindo-os às variáveis cujos nomes estão em <lista-de-variáveis> (é respeitada a ordem especificada nesta lista).*

### **Comando de Desvio Condicional**

*se <expressão-lógica> entao <sequência-de-comandos> fimse se <expressão-lógica> entao*

 *<sequência-de-comandos-1> senao <sequência-de-comandos-2> fimse*

*se <expressão-lógica> entao <sequência-de-comandos> senao se <expressão-lógica> entao <sequência-de-comandos> senao se <expressão-lógica> entao <sequência-de-comandos-1> senao <sequência-de-comandos-2> fimse fimse fimse*

*Note que não há necessidade de delimitadores de bloco como em algumas linguagens, pois as sequências de comandos já estão delimitadas pelas palavras-chave senao e fimse. O VisuAlg permite o aninhamento desses comandos de desvio condicional.*

```
escolha <expressão-de-seleção>
caso <exp11>, <exp12>, ..., <exp1n>
  <sequência-de-comandos-1>
caso <exp21>, <exp22>, ..., <exp2n>
  <seqüência-de-comandos-2>
...
outrocaso
  <seqüência-de-comandos-extra>
fimescolha
```
## **Comandos de Repetição**

### **Para ... faça**

### *para <variável> de <valor-inicial> ate <valor-limite> [passo <incremento>] faca <seqüência-de-comandos>*

### *fimpara*

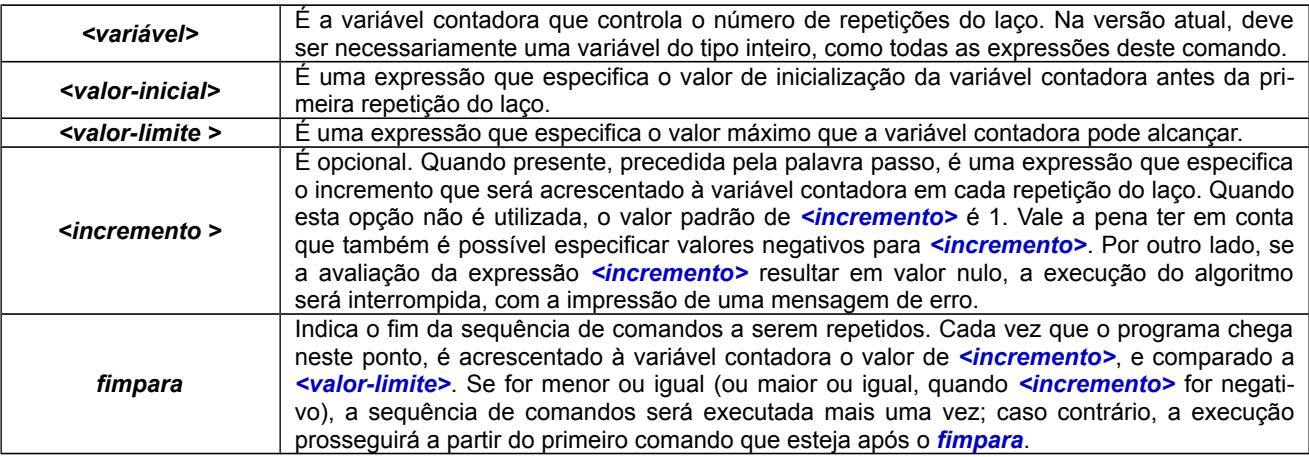

#### **Enquanto ... faça**

#### *enquanto <expressão-lógica> faca <sequência-de-comandos> fimenquanto*

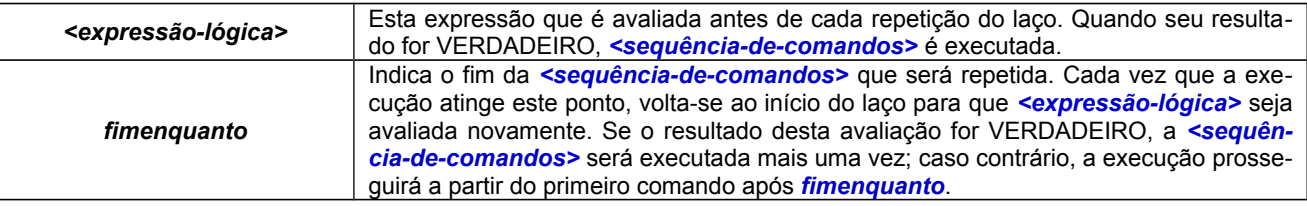

*Importante: Como o laço enquanto...faca testa sua condição de parada antes de executar sua sequência de comandos, esta sequência poderá ser executada zero ou mais vezes.*

#### **Repita ... até**

## *repita*

 *<seqüência-de-comandos> ate <expressão-lógica>*

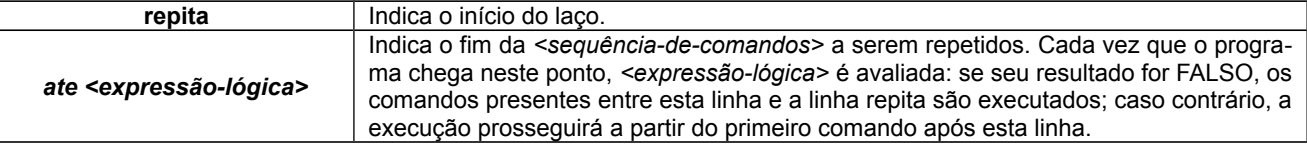

*Importante: Como o laço repita...ate testa sua condição de parada depois de executar sua sequência de comandos, esta se-*

#### **Comando Interrompa**

*repita <sequência-de-comandos> interrompa ate <expressão-lógica>*

**As três estruturas de repetição acima permitem o uso do comando interrompa, que causa uma saída imediata do laço.**

### *Procedimentos e Funções*

*Subprograma* é um programa que auxilia o programa principal através da realização de uma determinada *subtarefa*. Também costuma receber os nomes de *sub-rotina*, *procedimento, método* ou *módulo*. Os subprogramas são chamados dentro do corpo do programa principal como se fossem *comandos*. Após seu término, a execução continua a partir do ponto onde foi chamado. É importante compreender que a chamada de um subprograma simplesmente gera um **desvio provisório no fluxo de execução**.

Há um caso particular de subprograma que recebe o nome de *função*. Uma *função*, além de executar uma determinada tarefa, *retorna um valor para quem a chamou*, que é o resultado da sua execução. Por este motivo, a chamada de uma função aparece no corpo do programa principal como uma *expressão*, e não como um comando.

Cada *subprograma*, além de ter acesso às variáveis do programa que o chamou (são as *variáveis globais*), pode ter suas próprias variáveis (são as *variáveis locais*), que existem apenas durante sua chamada.

Ao se chamar um subprograma, também é possível passar-lhe determinadas informações que recebem o nome de *parâmetros* (são valores que, na linha de chamada, ficam entre os parênteses e que estão separados por vírgulas). A quantidade dos parâmetros, sua sequência e respectivos tipos não podem mudar: devem estar de acordo com o que foi especificado na sua correspondente declaração.

Para se criar subprogramas, é preciso descrevê-los após a declaração das variáveis e antes do corpo do programa principal. O VisuAlg possibilita declaração e chamada de subprogramas nos moldes da linguagem Pascal, ou seja, procedimentos e funções com passagem de parâmetros por valor ou referência. Isso será explicado a seguir.

## **Procedimentos**

Em VisuAlg, procedimento é um subprograma que não retorna nenhum valor (corresponde ao *procedure* do Pascal). Sua declaração, que deve estar entre o final da declaração de variáveis e a linha inicio do programa principal, segue a sintaxe abaixo:

```
procedimento <nome-de-procedimento>[(<sequência-de-declarações-de-parâmetros>)]
// Seção de Declarações Internas
inicio
// Seção de Comandos
fimprocedimento
```
O *<nome-de-procedimento>* obedece as mesmas regras de nomenclatura das variáveis. Por outro lado, a *<sequência-de-declarações-de-parâmetros>* é uma sequência de

*[var] <sequência-de-parâmetros>: <tipo-de-dado>*

separadas por ponto e vírgula. A presença (opcional) da palavra-chave var indica passagem de parâmetros por referência; caso contrário, a passagem será por valor.

Por sua vez, *<sequência-de-parâmetros>* é uma sequência de nomes de parâmetros (também obedecem a mesma regra de nomenclatura de variáveis) separados por vírgulas.

De modo análogo ao programa principal, a seção de declaração interna começa com a palavra-chave var, e continua com a seguinte sintaxe:

### *<lista-de-variáveis> : <tipo-de-dado>*

## **Funções**

Em VisuAlg, função é um subprograma que retorna um valor (corresponde ao *function* do Pascal). De modo análogo aos procedimentos, sua declaração deve estar entre o final da declaração de variáveis e a linha inicio do programa principal, e segue a sintaxe abaixo:

*funcao <nome-de-função>(<sequência-de-declarações-de-parâmetros>)]: <tipo-de-dado> // Seção de Declarações Internas inicio // Seção de Comandos fimfuncao*

O **<nome-de-função>** obedece as mesmas regras de nomenclatura das variáveis. Por outro lado, a *<seqüência-de-declarações-de-parâmetros>* é uma sequência de

*[var] <sequência-de-parâmetros>: <tipo-de-dado>*

separadas por ponto e vírgula. A presença (opcional) da palavra-chave var indica passagem de parâmetros por referência; caso contrário, a passagem será por valor.

Por sua vez, *<sequência-de-parâmetros>* é uma sequência de nomes de parâmetros (também obedecem a mesma regra de nomenclatura de variáveis) separados por vírgulas.

O valor retornado pela função será do tipo especificado na sua declaração (logo após os dois pontos). Em alguma parte da função (de modo geral, no seu final), este valor deve ser retornado através do comando retorne.

De modo análogo ao programa principal, a seção de declaração interna começa com a palavra-chave var, e continua com a seguinte sintaxe:

#### *<lista-de-variáveis>:<tipo-de-dado>*

Voltando ao exemplo anterior, no qual calculamos e imprimimos a soma entre os valores 4 e –9, vamos mostrar como isso poderia ser feito através de uma *função sem parâmetros*. Ela também utiliza uma variável local aux para armazenar provisoriamente o resultado deste cálculo, antes de atribuí-lo à variável global *res*:

```
funcao soma: inteiro
var aux: inteiro
inicio
// n, m e res são variáveis globais
aux <- n + m
retorne aux
fimfuncao
```
No programa principal deve haver os seguintes comandos:

```
n <- 4
m <- -9
res <- soma
escreva(res)
```
Se realizássemos essa mesma tarefa com uma *função com parâmetros passados por valor*, poderia ser do seguinte modo:

*funcao soma (x,y: inteiro): inteiro inicio retorne x + y fimfuncao*

*No programa principal deve haver os seguintes comandos:*

```
n <- 4
m <- -9
res <- soma(n,m)
escreva(res)
```
# **Passagem de Parâmetros por Referência**

Há ainda uma outra forma de passagem de parâmetros para subprogramas: é a passagem por referência. Neste caso, o subprograma não recebe apenas um valor, mas sim o *endereço* de uma variável global. Portanto, qualquer modificação que for realizada no conteúdo deste parâmetro afetará também a variável global que está associada a ele. Durante a execução do subprograma, os parâmetros passados por referência são análogos às variáveis globais. No VisuAlg, de forma análoga a Pascal, essa passagem é feita através da palavra *var* na declaração do parâmetro.

Voltando ao exemplo da soma, o procedimento abaixo realiza a mesma tarefa utilizando passagem de parâmetros por referência:

*procedimento soma (x,y: inteiro; var result: inteiro) inicio result <- x + y fimprocedimento*

*No programa principal deve haver os seguintes comandos:*

*n <- 4 m <- -9 soma(n,m,res) escreva(res)*

## **Recursão e Aninhamento**

A atual versão do VisuAlg permite recursão, isto é, a possibilidade de que um subprograma possa chamar a si mesmo. A função do exemplo abaixo calcula recursivamente o fatorial do número inteiro que recebe como parâmetro:

```
funcao fatorial (v: inteiro): inteiro
inicio
se v <= 2 entao
retorne v
senao
retorne v * fatorial(v-1)
fimse
fimfuncao
```
Em Pascal, é permitido o aninhamento de subprogramas, isto é, cada subprograma também pode ter seus próprios subprogramas. No entanto, esta característica dificulta a elaboração dos compiladores e, na prática, não é muito importante. Por este motivo, ela não é permitida na maioria das linguagens de programação (como C, por exemplo), e o VisuAlg não a implementa.

## **Comando Timer**

Embora o VisuAlg seja um interpretador de pseudocódigo, seu desempenho é muito bom: o tempo gasto para interpretar cada linha digitada é apenas uma fração de segundo. Entretanto, por motivos educacionais, pode ser conveniente exibir o fluxo de execução do pseudocódigo comando por comando, em "câmera lenta". O comando timer serve para este propósito: insere um atraso (que pode ser especificado) antes da exe-

cução de cada linha. Além disso, realça em fundo azul o comando que está sendo executado, da mesma forma que na execução passo a passo.

#### *Sua sintaxe é a seguinte:*

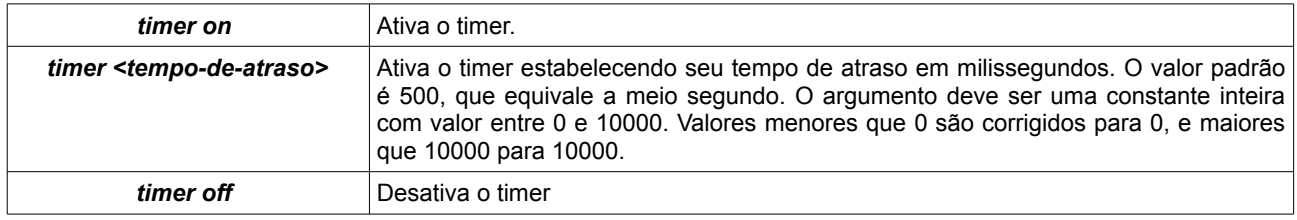

*Nota: Ao longo do pseudocódigo, pode haver vários comandos timer. Todos eles devem estar na seção de comandos. Uma vez ativado, o atraso na execução dos comandos será mantido até se chegar ao final do pseudocódigo ou até ser encontra do um comando timer off.* 

## **Comando Aleatório**

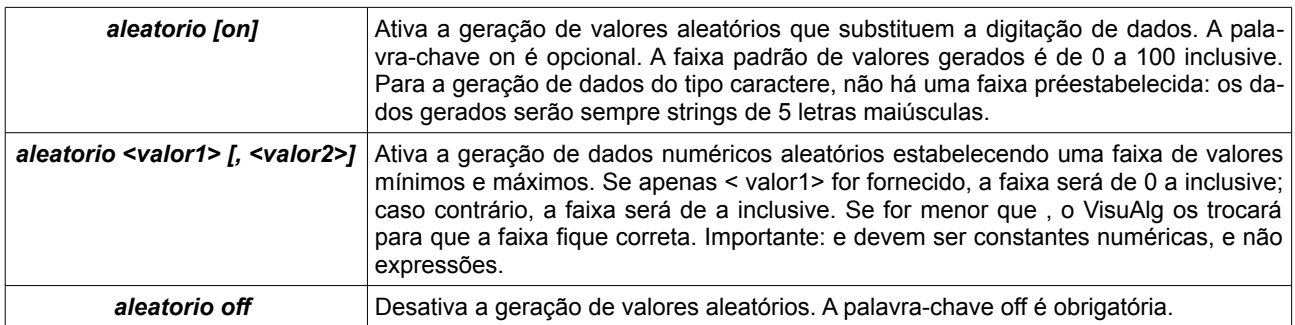

*Nota: No VisuAlg, sempre que um comando leia for encontrado, a digitação de valores numéricos e/ou caracteres é substituída por uma geração aleatória.*

## **Comando Arquivo**

A sintaxe do comando é: arquivo *<nome-de-arquivo>*

*<nome-de-arquivo>* é uma constante caractere (entre aspas duplas).

*Nota: Muitas vezes é necessário repetir os testes de um programa com uma série igual de dados. Para casos como este, o VisuAlg permite o armazenamento de dados em um arquivo-texto, obtendo deles os dados ao executar os comandos leia.*

## **Comando Pausa**

Sua sintaxe é simplesmente: pausa

*Nota: Este comando insere uma interrupção incondicional no pseudocódigo. Quando ele é encontrado, o VisuAlg pára a execução do pseudocódigo e espera alguma ação do programador.*

#### **Comando Debug**

Sua sintaxe é: *debug <expressão-lógica>*

*Nota: Se a avaliação de <expressão-lógica> resultar em valor VERDADEIRO, a execução do pseudocódigo será interrompida como no comando pausa.*

### **Comando Eco**

Sua sintaxe é: *eco on | off*

*Nota: Este comando ativa (eco on) ou desativa (eco off) a impressão dos dados de entrada na saída-padrão do VisuAlg, ou seja, na área à direita da parte inferior da tela.*

#### **Comando Cronômetro**

*Nota: Este comando ativa (cronometro on) ou desativa (cronometro off) o cronômetro interno do VisuAlg. Quando o comando cronometro on é encontrado, o VisuAlg imprime na saída-padrão a informação "Cronômetro iniciado.", e começa a contar o tempo em milissegundos.*

# **Comando Limpatela**

## Sua sintaxe é: *limpatela*

*Nota: Este comando simplesmente limpa a tela DOS do Visualg (a simulação da tela do computador). Ele não afeta a "tela" que existe na parte inferior direita da janela principal do Visualg.*

### **Funções Pré-Programadas**

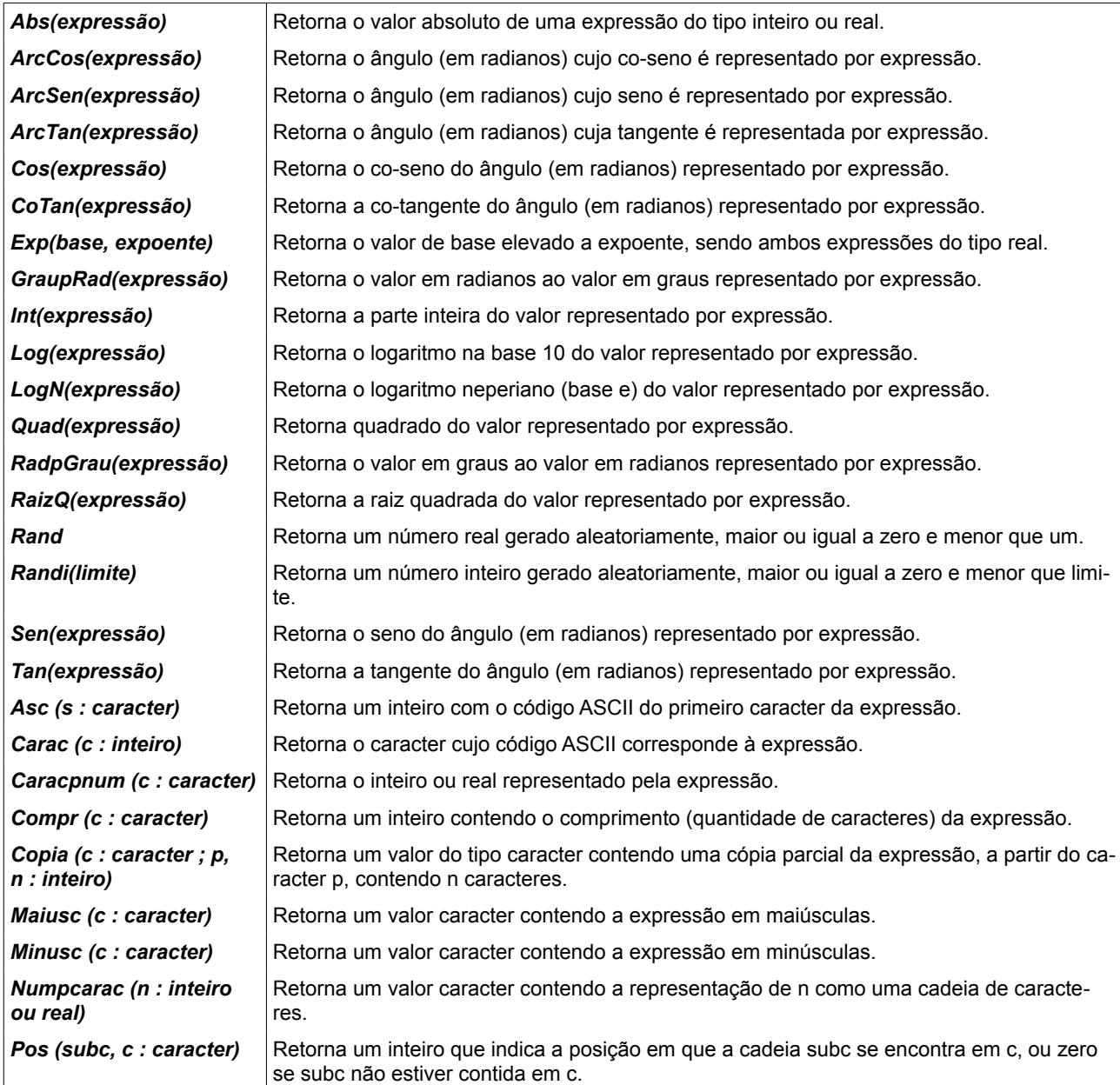